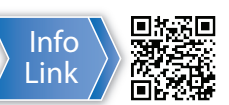

**CPEC310**

Closed-Path Eddy-Covariance System

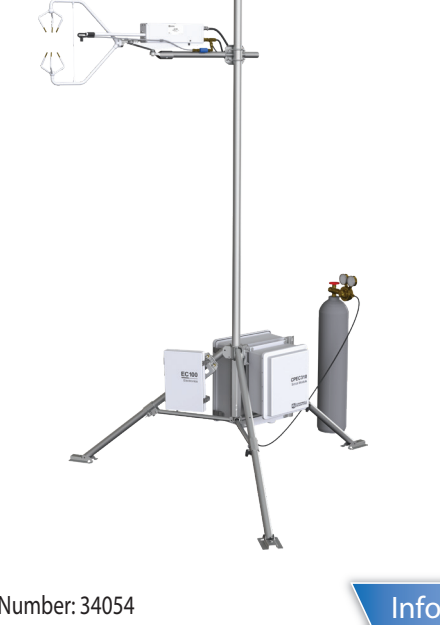

- Do not connect or disconnect the EC155 gas analyzer head or the CSAT3A sonic anemometer head from the EC100 electronics while the EC100 is powered. Doing so can result in unpredictable performance of the system or damage to the instrument head.
- Grounding electrical components in the measurement system is critical. Proper earth (chassis) grounding will ensure maximum electrostatic discharge (ESD) protection and higher measurement accuracy.
- Use care when connecting and disconnecting tube fittings to avoid introducing dust or other contaminants.
- Do not overtighten the tube fittings. Consult the manual for information on proper connection.
- The CPEC310 power source should be designed thoughtfully to ensure uninterrupted power. If needed, contact Campbell Scientific for assistance.
- Retain all spare caps and plugs as these are required when shipping or storing the CPEC310 system.

**IMPORTANT NOTE:** *This Quick Deploy Guide is meant to be a general reference to give the installer an overview of the steps required to make this system operational. The Owner's Manual is the definitive source for detailed installation instructions and information.*

## **1 ! Caution!**

## **Using the CR1000KD keypad to configure settings and zero/span on a deployed system**

The following tools are required to install the CPEC310 system in the field. Additional tools may be required for a user-supplied tripod or tower.

Attach the horizontal crossarm pole to the desired height on the tripod.

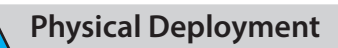

1. Set up the tripod and crossarm pole.

Secure the tripod to the ground.

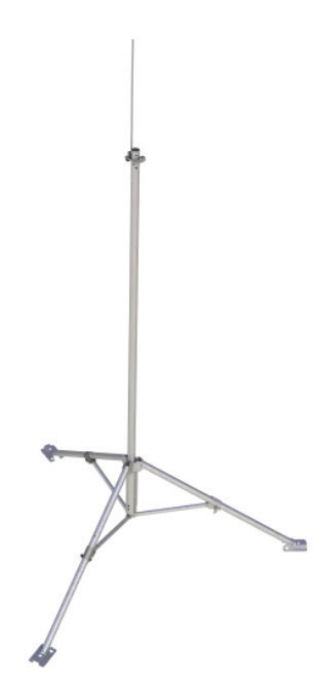

*QUICK DEPLOY GUIDE*

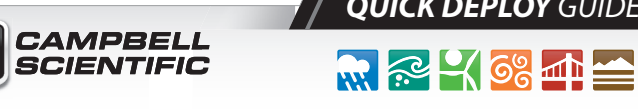

Document Part Number: 34054 Revision Date: September 2018

匠

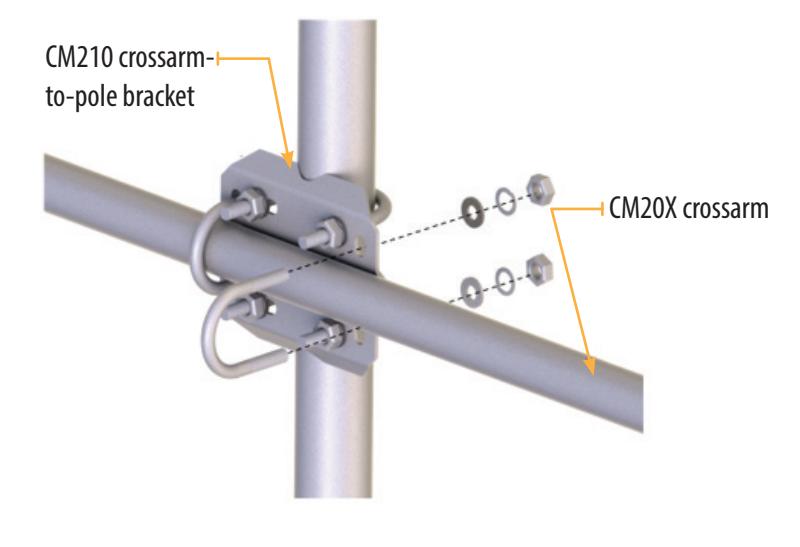

 $NMBR\_HFP$  : 4 HFP\_SNSTVT\_1 : 62.0000 HFP\_SNSTVT\_2 : 62.0000 HFP\_SNSTVT\_3 : 62.0000 HFP\_SNSTVT\_4 : 62.0000 CAL\_INTV : 1440 Apply and Restart

When not using datalogger support software such as *Loggernet*, turn on the +12 Vdc power supply and use the CR1000KD keypad to configure the settings and zero/span.

- 1. Press **Enter** to activate the display. Press **Enter** again to display the *System Control* menu.
- 2. Select *Initial Configuratn*. Press **Enter**.

3. Select *CO2 Spn Gas*. Press **Enter**.

- 5. On the *System Control* menu, select **Site Var Settings** to customize site specific variables.
- 6. Enter site-specific variables. Press **Esc** when complete to return to the main menu.

- 7. On the *System Control* menu, select **Run Station**.
- 8. Set *Auto Z/S on* to **True** to automate zero and span. Press **Esc** to return to the main menu.
- 9. On the *System Control* menu, select **Const Table** to modify sensor information.
- 10. Add and remove sensors by selecting **-1** for *true* and **0** for *false*. Once the changes are completed, select **Apply and Restart** at the bottom of the screen. Select **Yes** to save the changes. The device will then restart.

4. Enter the CO2 span gas concentration of the cylinder and press **Enter**. Press **Esc** to return to the main menu. Modify Value NUM CO2 Spn Gas

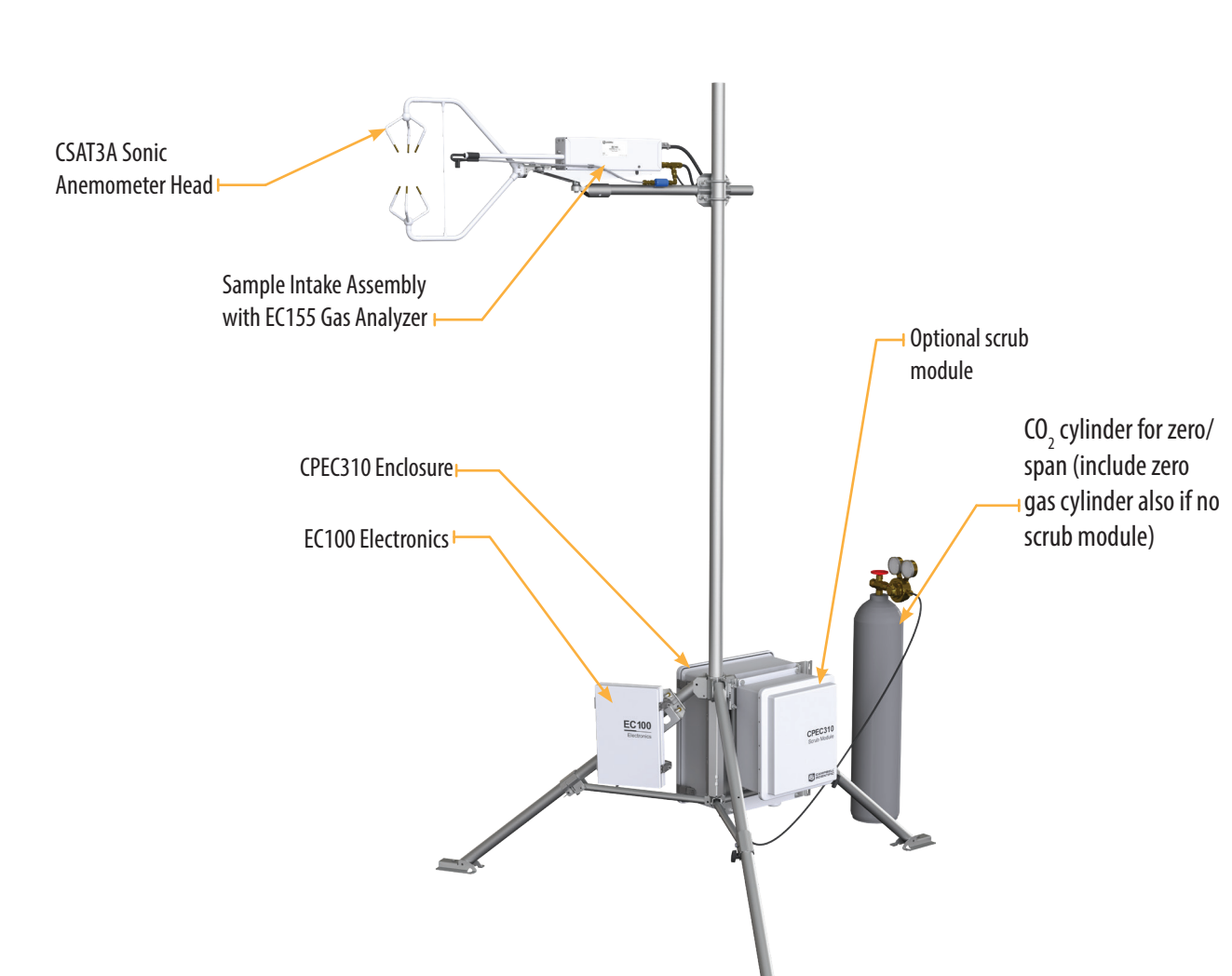

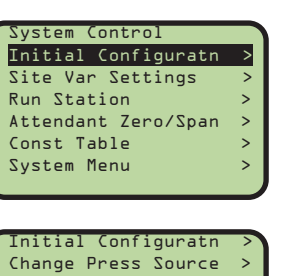

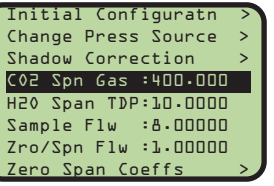

 Current Value: 400.000 New Value: XXX.XX

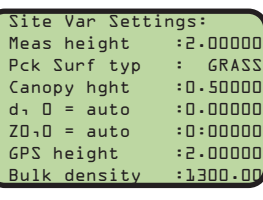

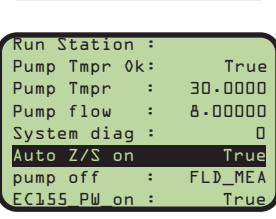

## **2 Required Gear**

- 1. 9/16-in, open-end wrench
- 2. 1/2-in, open-end wrench
- 3. 11/16-in, open-end wrench
- 4. Adjustable wrench
- 5. Small, flat-tip screwdriver
- 6. Large, flat-tip screwdriver
- 7. Sledgehammer (to drive grounding rod into the ground)
- 8. 3/16-in hex-key wrench

**CPEC310 System Diagram**

4. Connect the sensor head to the measurement electronics.

5. Ground the tripod and the enclosures.

6. Connect the system plumbing.

*Note: A zero gas cylinder can be used in place of the scrub module to provide zero gas for zeroing the analyzer.*

7. Wiring.

electronics.

Draw the EC100 power cable and EC100 SDM cable through the feedthrough at the bottom of the CPEC310 enclosure and connect them to the DINrail.

8. Datalogger

Insert a MicroSD card into the datalogger and connect power.

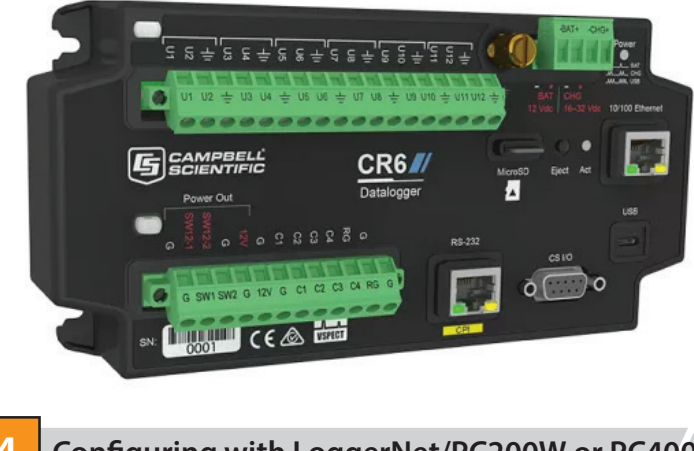

Turn on the +12 Vdc power supply and use either **LoggerNet**, **PC200W**, or **PC400** on your laptop to configure settings and zero/span. If using the CR1000KD keypad, use the instructions on the front page of this quick deploy guide.

1. Connect to the datalogger

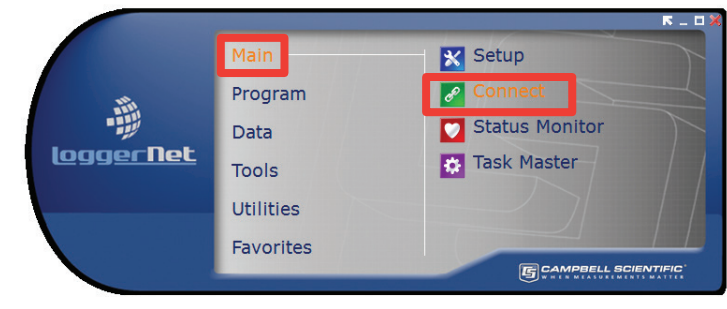

2. Go to the **Const\_Table** within the **EasyFlux**TM **DL** program.

7. Set **CO2\_span\_gas** to match the CO2 concentration of the CO<sub>2</sub> span gas tank.

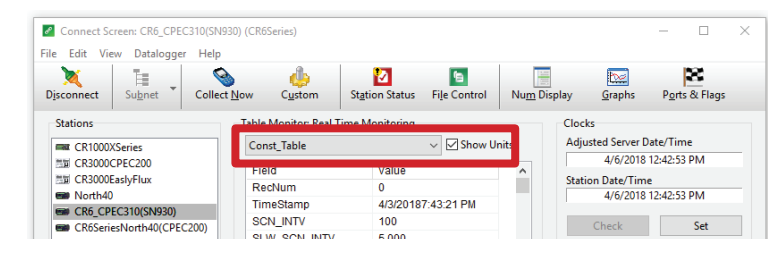

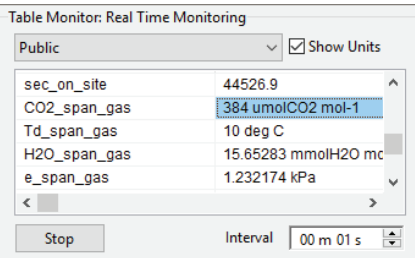

3. Set the variables listed below to enable auto zero and span. *-1* indicates *true* and *0* indicates *false*. **ZRO** SPN INVT is the number of days between zero and span and **ZRO** SPN OFST is the minutes after the auto zero and span begins

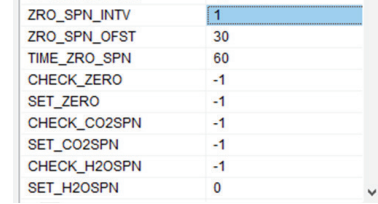

- 4. Confirm all the sensors used at the site are set to **-1**. To change a value in this table, right-click on the current value and select **View/Modify** from the pop-up menu. Press **Apply** once the new value has been entered.
- Once all of the sensors and constant settings are correct, scroll to the bottom and set **ApplyAndRestart** to *true.*

Table Monitor: Real Time Monitoring

CPEC310SCRUE

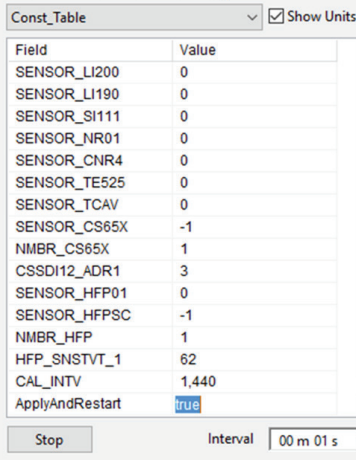

**Ground cable** to EC100 SDM black and clear ground wires

> 5. Review the Public table and confirm that site specific variables are set appropriately. Note: Setting these variables does not require an **ApplyAndRestart**.

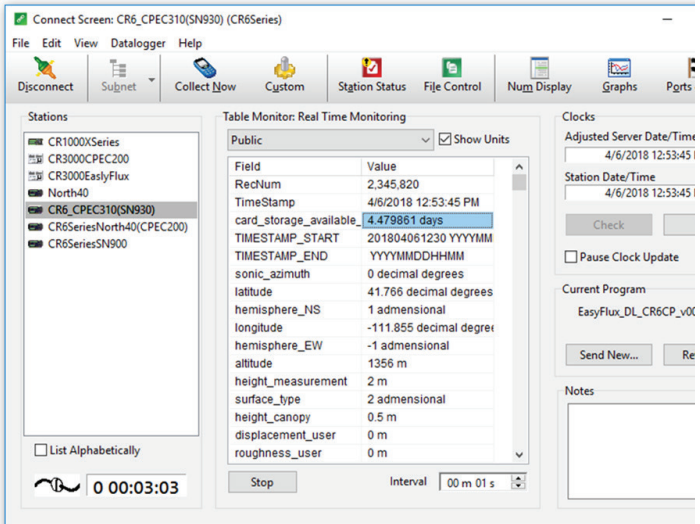

Connect the SDM from the main enclosure and EC100 power cables to the EC100 This wire may be brown or red

6. Set **prfrm\_auto\_zero\_ span\_flg** to **true** to automate the zero and span funtions.

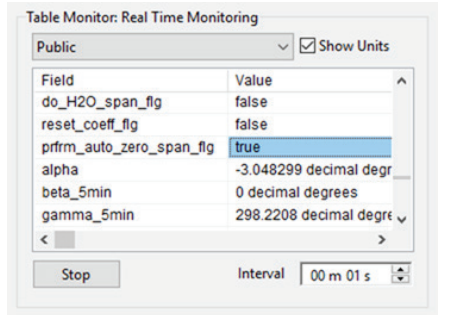

Mount the EC155 bypass tube.

Connect the CM250 mount to the crossarm and then connect the sensors mounted on the CPEC300-Series Mounting Platform, as shown. Use the bubble level on the CSAT3A to level the platform.

## 3. Mount the enclosures.

Mount the enclosures on the legs of the tripod as shown. The CPEC310 enclosure and optional scrub module are mounted back to back on the same leg.

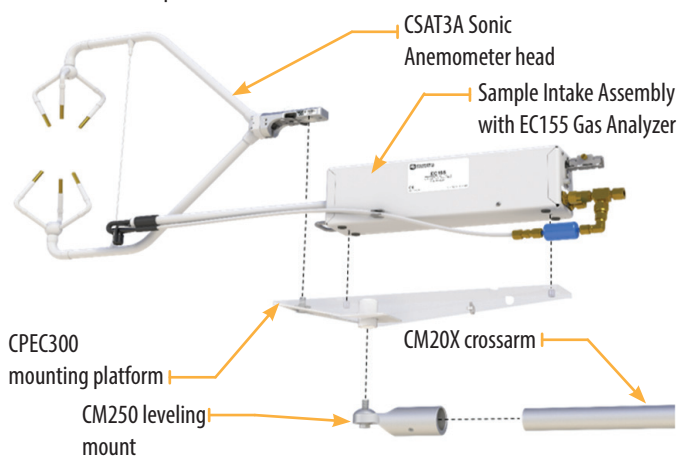

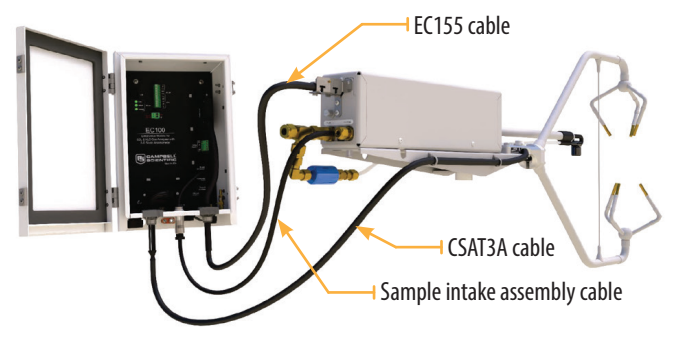

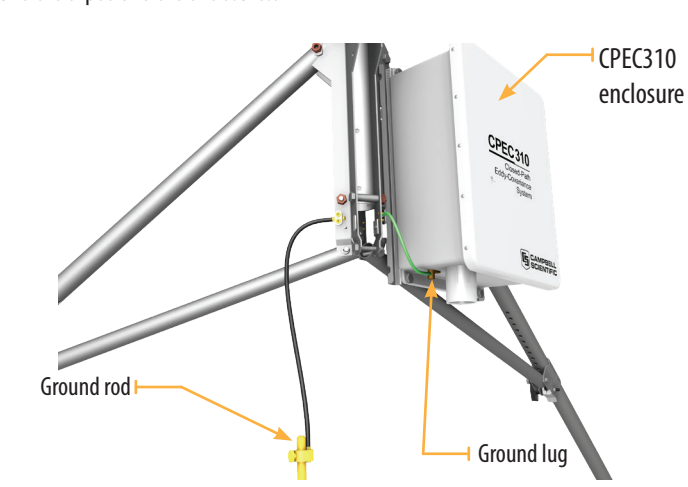

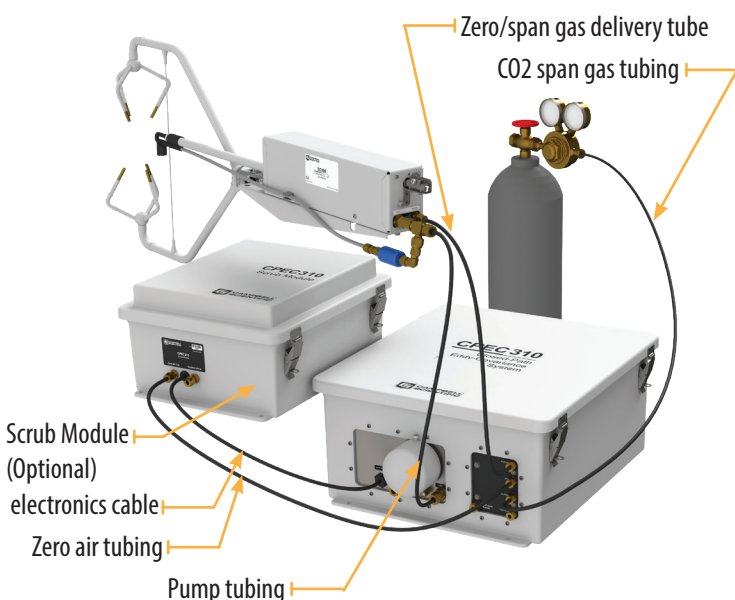

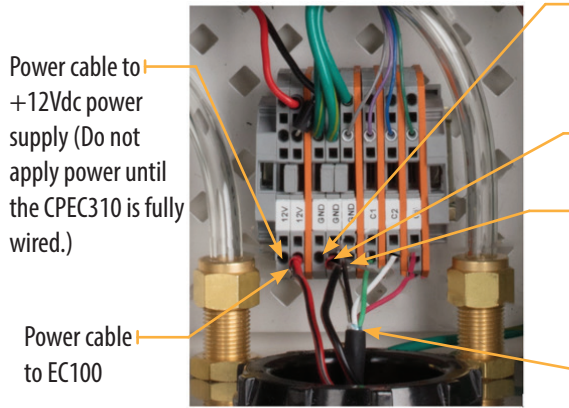

Ground cable to +12Vdc power supply (off)

SDM cable to EC100

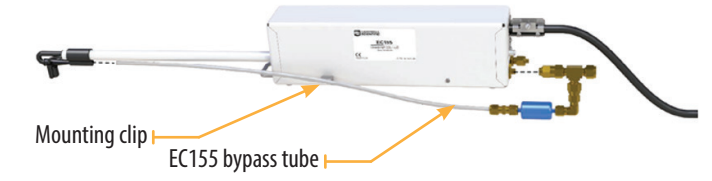

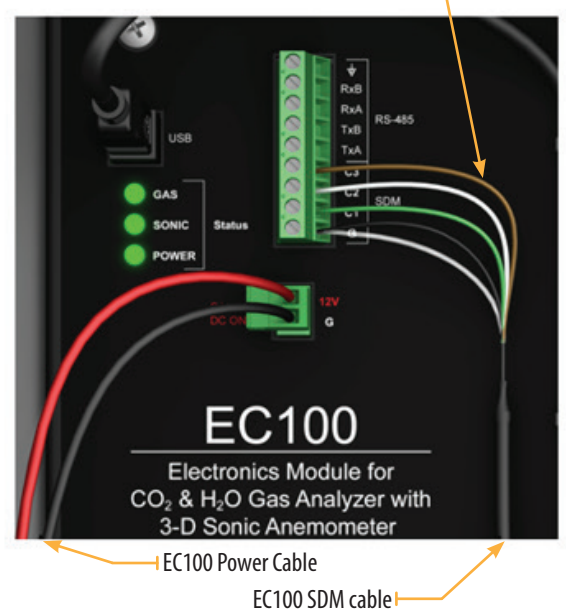

**4 Configuring with LoggerNet/PC200W or PC400**

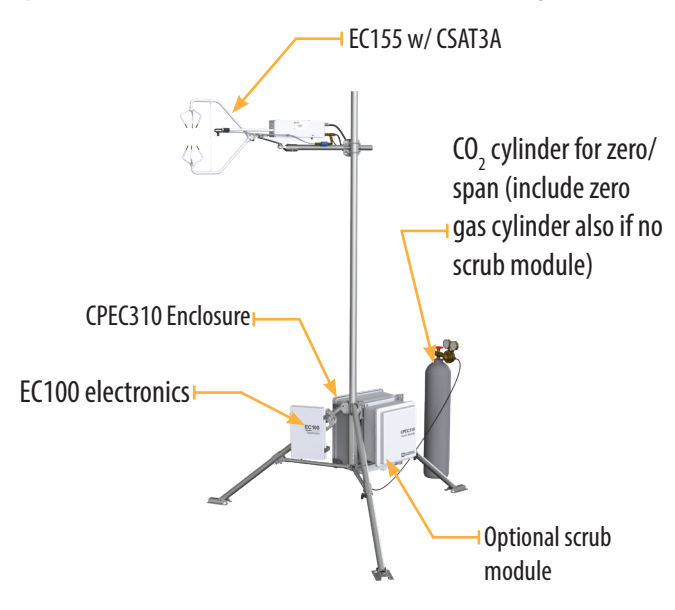